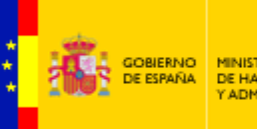

MINISTERIO<br>DE HACIENDA<br>Y ADMINISTRACIONES PÚBLICAS

SECRETARÍA DE ESTADO<br>DE ADMINISTRACIONES PÚBLICAS

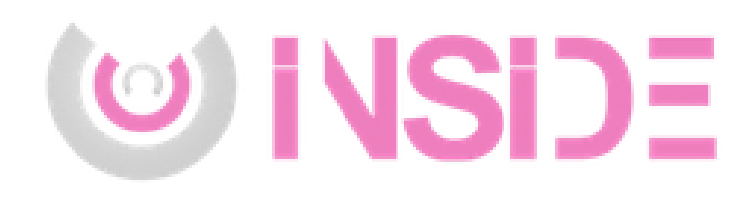

# Conceptos básicos INSIDE

Gestión de documentación electrónica

Documento de Integración Servicio de Gestión Documental y Firma electrónica Versión del documento rev001 Fecha de revisión 21/09/2016 Realizado por Servicio de gestión documental y firma electrónica

# **Índice**

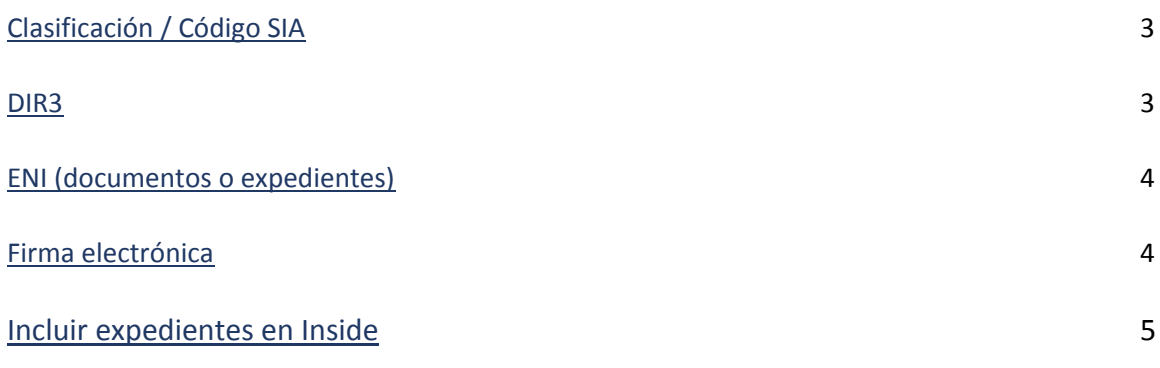

# **Clasificación /Código SIA**

<span id="page-2-0"></span>El campo clasificación está pensado para incluir el código SIA del procedimiento.

## **Definición**

SIA significa Sistema de Información Administrativa.

Es el inventario que contiene la relación de procedimientos y servicios de la AGE y las diferentes Administraciones Públicas participantes.

### **SIA en Inside**

No todos los organismos disponen de este código. En caso de no clasificar los procedimientos con él, se puede incluir en este campo cualquier otro código o nombre que se le quiera dar al procedimiento. La única condición es que sea identificativo del mismo.

#### **DIR3**

#### <span id="page-2-1"></span>**Definición**

El Directorio Común se podría definir como un catálogo de las unidades orgánicas, organismos públicos y oficinas de registro y de atención al ciudadano de la Administración.

Cada uno tiene asignado un código, que sigue un formato tipo E25145712 = 9 caracteres.

#### **DIR3 en Inside**

Inside emplea este directorio, ya que sigue el Esquema Nacional de Interoperabilidad.

En este campo tendremos que incluir nuestro código DIR3, el que figura en dicho catálogo.

En la siguiente dirección se puede encontrar una lista de los mismos, permanentemente actualizada:

<http://administracionelectronica.gob.es/ctt/dir3/descargas#.V-KMVzVGTNs>

Habrá que buscar nuestro organismo donde corresponda: AGE, CCAA, EELL…

# **ENI (documentos o expedientes)**

## <span id="page-3-0"></span>**Definición**

Son las siglas de Esquema Nacional de Interoperabilidad.

Se refiere a un tipo de documento / expediente que cumple las características para ser intercambiable. Estas características son el contenido (los datos que incluimos, y cómo se ordenan) y la firma.

Este esquema se creó para que las diferentes administraciones puedan intercambiar documentación entre ellas, y que ésta cumpla siempre determinadas características Se solventan así problemas como:

- Compatibilidad, ya que todos siguen el mismo formato.
- Seguridad: los documentos ENI siempre incorporan una firma electrónica, garantizando así su autenticidad.
- Conservación de los documentos a largo plazo, al hacerlo de forma digital.

## **Cómo se crea un ENI**

Hay diferentes aplicaciones que permiten crear documentos ENI, e Inside es una de ellas.

### **ENI en Inside**

Inside cumple con este esquema, por lo que:

- Todos los documentos y expedientes que se generan son ENI.
- No se pueden importar documentos / expedientes que no sigan este esquema.
- Todo documento que se incorpore a Inside deberá ir firmado. Hay dos opciones:
	- o Firmarlo con otra aplicación e incorporarlo ya firmado.
	- o Firmarlo con Inside.

# **Firma electrónica**

<span id="page-3-1"></span>Para poder intercambiar documentos de forma segura, es necesario que estos vayan firmados.

Inside no permite guardar ningún documento /expediente si éste no se firma.

La firma se puede realizar:

- Antes de incorporarlo a Inside: hay diferentes aplicaciones que permiten firmar documentos, como Autofirma, Ecofirma…
- En Inside. Siempre que creemos un documento o expediente, tendremos que firmarlo. La propia aplicación se ocupará de ello.

## **Requisitos para poder firmar**

Para poder firmar documentos o expedientes únicamente es necesario que tengamos instalado en el equipo algún tipo de identificación digital: certificado electrónico, DNI electrónico, tarjeta criptográfica…

Cuando vayamos a realizar una firma, Inside (u otra aplicación) buscará esta identificación en el equipo y firmará el archivo.

## **Incluir expedientes en Inside**

<span id="page-4-0"></span>Antes de empezar a incorporar expedientes a Inside, es importante que tengamos presente que ya no será necesario adjuntar el índice escaneado del expediente.

Hasta ahora, el expediente se entregaba en papel, por lo que era necesario un índice para poder localizar los documentos.

En Inside el índice es electrónico. Podremos ordenar los documentos como queramos, y clasificarlos por carpetas si es necesario.

A la hora de escanear el expediente, es importante tenerlo en cuenta, ya que los documentos deben ir separados, no todos en un mismo PDF. Ej. Si tenemos un expediente con un acuerdo, una alegación, una resolución y un informe, lo ideal es que cada uno sea un PDF. Al meterlos en la aplicación podremos ordenarlos gracias al índice electrónico.